## **The Industry Standard in IT Infrastructure Monitoring**

### **Purpose**

This document describes how to add or modify users your Nagios Log Server Users through the Administration section.

## **Target Audience**

This document is intended for use by Nagios Log Server Administrators who need to create or modify users.

## **Navigate**

First, Select the Administration section in Nagios Log Server:

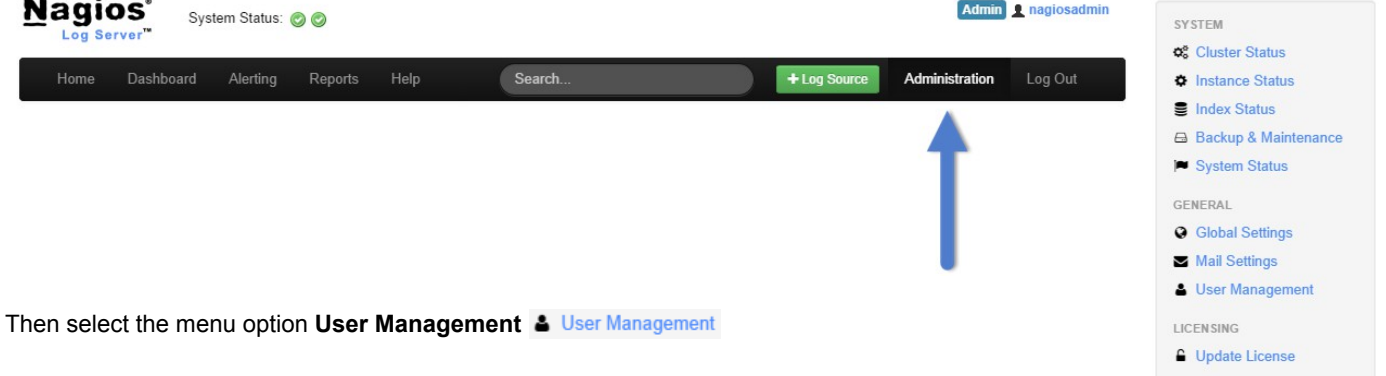

## **User Management**

The User Management page allows administrators to create and edit new users and administrator users.

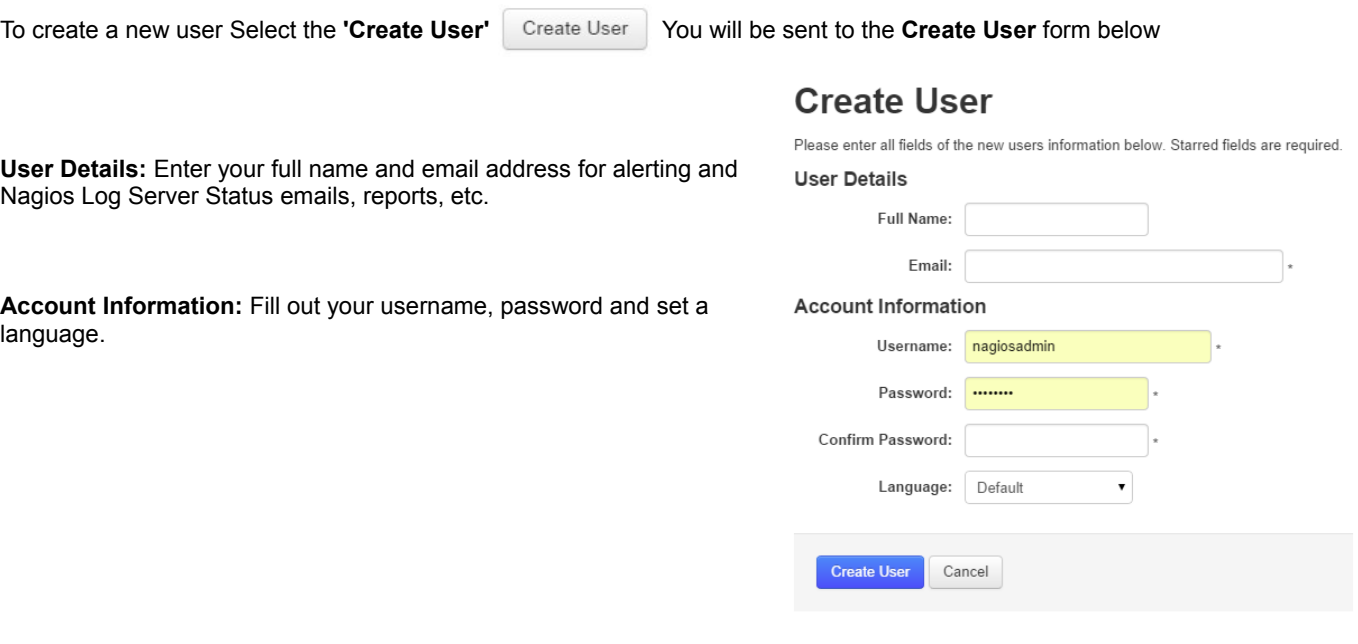

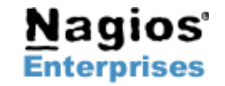

**Nagios Enterprises, LLC US: 1-888-NAGIOS-1 Web: [www.nagios.com](http://www.nagios.com/) P.O. Box 8154 Saint Paul, MN 55108 USA**

**Fax: +1 651-204-9103**

**Int'l: +1 651-204-9102 Email: [sales@nagios.com](mailto:sales@nagios.com)**

# **Nagios**

On the right side of the **Create User** form is where you will set the **User Access Level**. This will allow you to set each user you create as an Administrator or a user.

#### **Administrator**

Users who have Admin access will be allowed to access sections of Nagios Log Server that aren't accessible to users such as the administration section, configuration and reports. Also, it will allow modification and creation of users!

#### **User Access Level**

Set the user level of access inside the UI

- Admin Full Access. Admins can change/delete all components including sources, sourcegroups, views, reports, queries, and checks. They can also update the Nagios Log Server configuration and manage users.
- **ID User** Limited Full Access. Users can see everything except the configuration options. However, they can not edit anything except their own profilels password, contact info, and api key.

#### **API Access**

If you want to allow this user to use the external API via an access key

○ Yes  $\circledcirc$  No

#### **User**

Users access is limited since there are a number of sections that a user cannot access as stated above. Users can still see all the parts of Nagios Log Server, but they cannot edit anything other than their own profiles, dashboards, contact information and their own API key if their account already allowed API access upon creation.

#### **API Access**

You can turn API access for the specific account on or off with this option. The API will allow users and administrators access, but this can be changed at any time.

Now that we created a new user here is what it looks like with the original Administrator account and the newly created **User** account we made for this example:

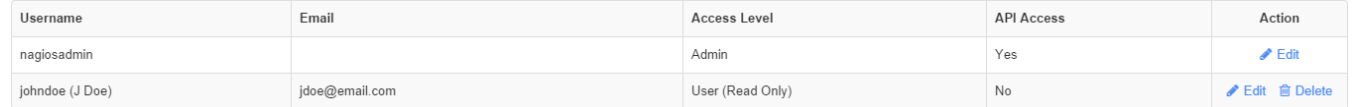

John Doe can now access Nagios Log Server on a limited basis without API access.

To **Edit** a user just select the **'Edit'** button.

This will bring you back to the same form that you created the user with, but allow you to change any of the fields you set including turning API access on or off and setting a user as an Admin account or a User account.

Lastly, to **Delete** a user just select the **'Delete' in Delete** button.

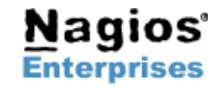

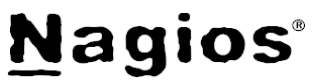

## **Finishing Up**

There are more sections that make up the Administration menu and you can look at the documentation and master your Nagios Log Server. Learning each part will allow administrators full control of all the features that are in Nagios Log Server.

**If you have questions about Nagios Log Server or of its capabilities, contact our support team via our online form here:**

**<http://support.nagios.com/forum>**

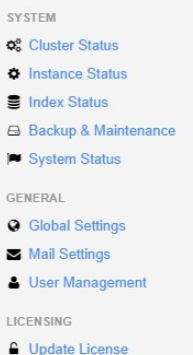

 $\mathsf{Q}_\mathsf{G}^\mathsf{B}$  $\pmb{\phi}$  $\mathbf{u}$ 

 $\blacksquare$ 

 $\mathbf Q$  $\blacksquare$  $\Delta$ 

 $\hat{\mathbf{r}}$ 

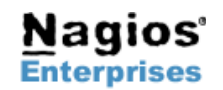